# Sprachassistenten auf dem Smartphone

JULIA HENTSCHEL **TRAINFRIN** 

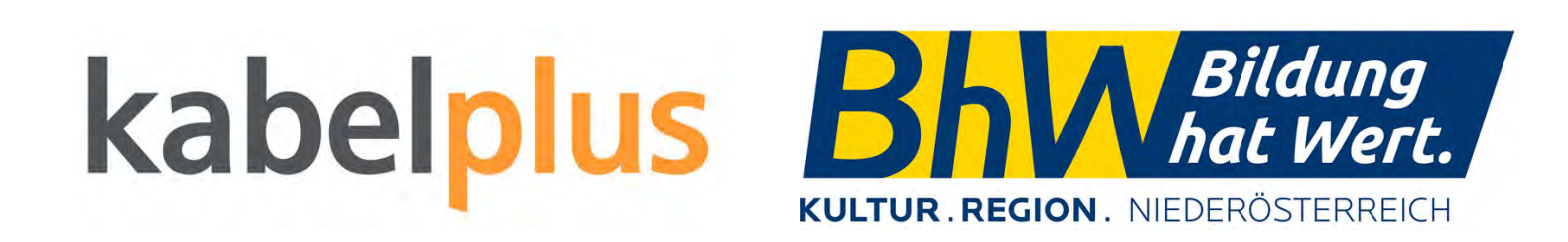

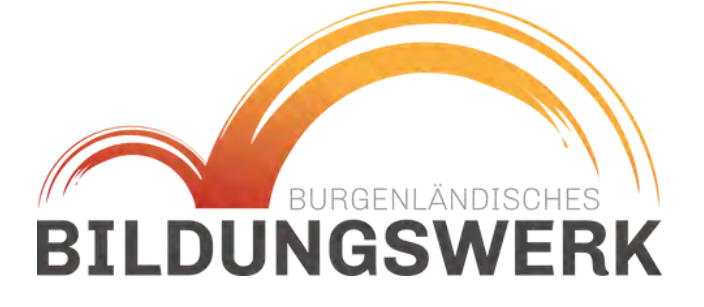

Herzlich willkommen!

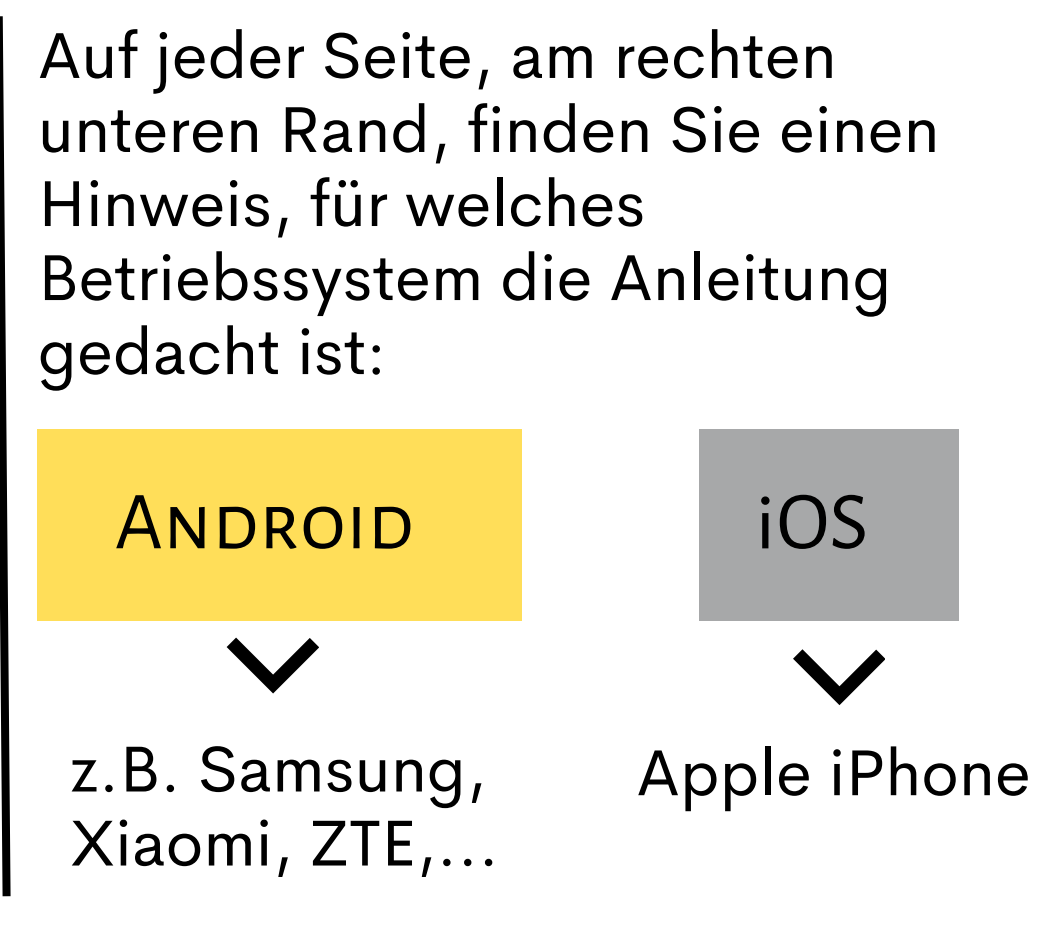

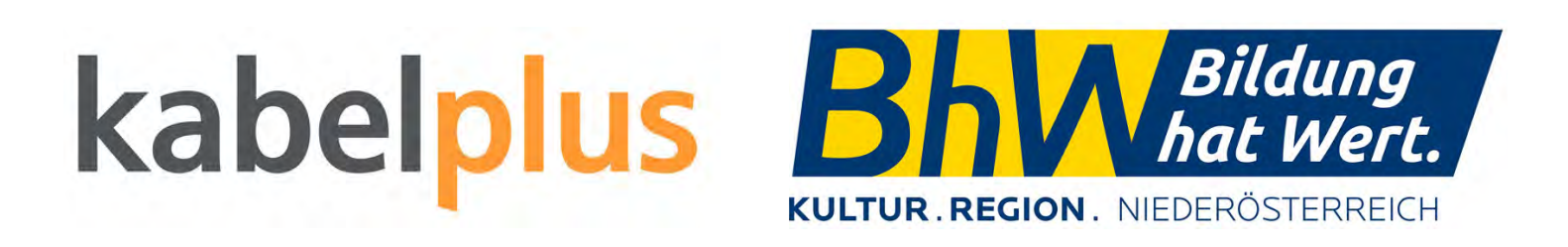

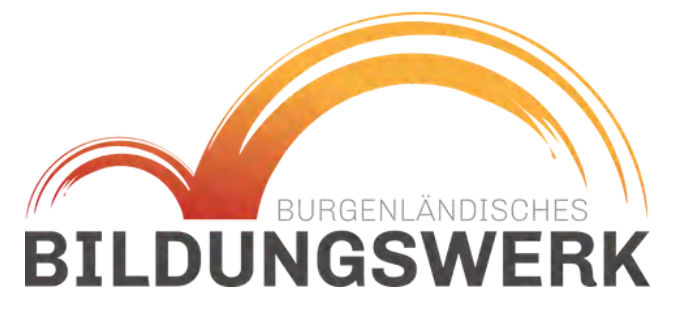

# INHALT

- **Geschichte Sprachassistenten**
- **Funktionsweise**
- **Wofür eigentlich?**
- **Für wen?**
- **Google Assistent**
- **Siri**
- **Sprachassistenten daheim**

### Geschichte der Sprachassistenten

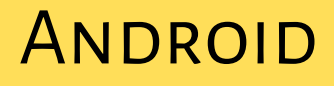

**1950er Jahre:** Forscher entwickeln erste Algorithmen, die gesprochene Wörter in maschinenlesbaren Text umwandeln

**1990er Jahre:** PC's verbreiten sich und können bereits leichte Sprachbefehle verarbeiten

**2000er Jahre:** Internet beschleunigt die Entwicklung

**2010er Jahre:** Sprachassistenten sind auf fast jedem Smartphone vertreten

**Aktuell:** Sprachassistenten sind auf verschiedenen Geräten verfügbar

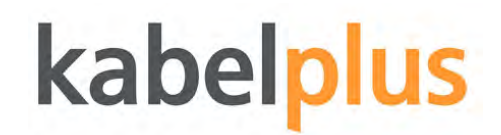

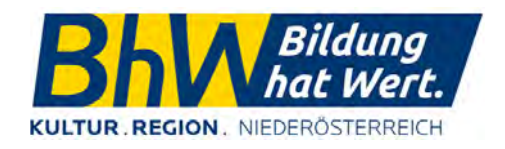

ANDROID

## WIE FUNKTIONIERT DAS?

Ein Sprachassistent wird von einer Künstlichen Intelligenz (KI) angetrieben. Die KI analysiert das Sprachverhalten und verbessert dann das Nutzungserlebnis.

### **Ablauf Anfrage an Sprachassistenten**

- 1) Aktivierung durch Schlüsselwort z.B. "Hey Siri"
- 2) Das Gesprochene wird aufgenommen, analysiert und in eine maschinenlesbare Information umgewandelt
- 3) Der Befehl wird verarbeitet.
- 4) Die gewünschte Aktion wird ausgeführt.
- 5) Rückmeldung an den Nutzer

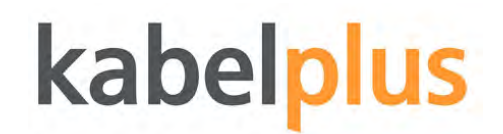

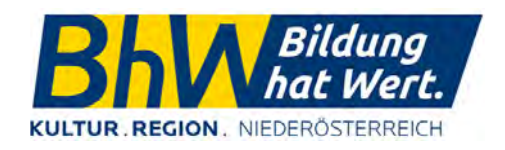

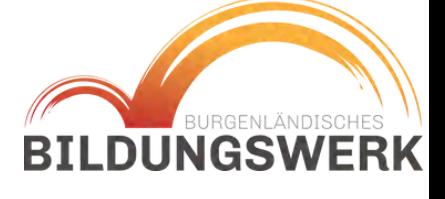

**ANDROID** 

# Wofür ist das gut?

Sprachassistenten können genutzt werden, um einfache Aktionen im Alltag durchzuführen.

Beispiele:

- Abfragen im Internet
- Wettervorhersage abfragen
- Timer stellen
- Anrufe tätigen (Nummer wählen)
- Nachrichten schreiben
- Musikwiedergabe starten
- Erinnerungen einrichten, Termine speichern
- Einkaufsliste führen

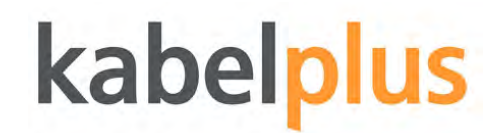

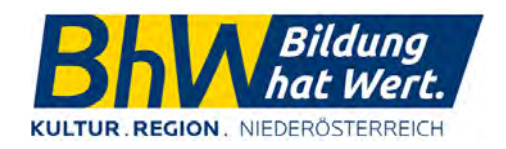

**BILDUNGSW** 

**ANDROID** 

# FÜR WEN IST ES SINNVOLL?

- Menschen mit eingeschränkter Mobilität
- Menschen mit einer Sehbehinderung
- Technikferne Menschen oder Anfänger
- Menschen mit kognitiven Schwierigkeiten
- Multitasker

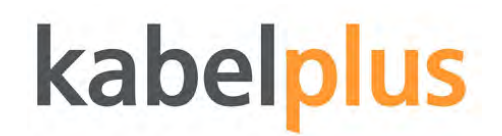

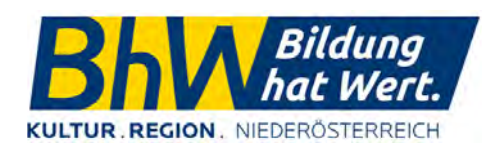

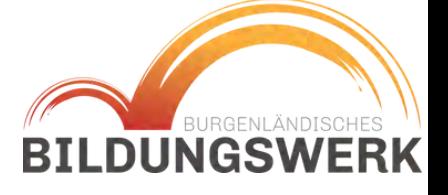

Android

### **Apple Siri Samsung Bixby**

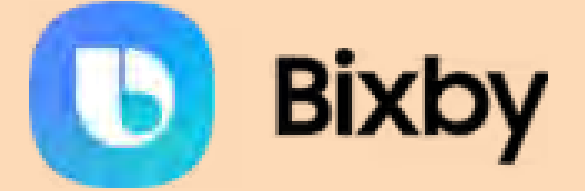

### **Microsoft Cortana**

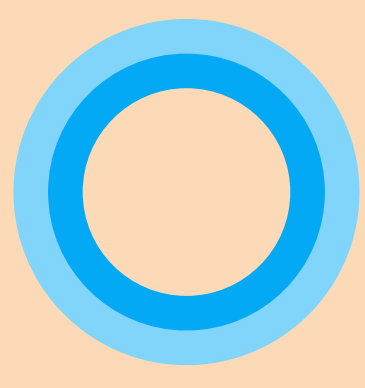

# SPRACHASSISTENTEN

### **Google Sprachassistent**

Bildquelle: samsung.com

Auf Android und Apple\* Geräten nutzbar Smartphone & Tablet **Smartwatches** Smarthome- Ausstattung

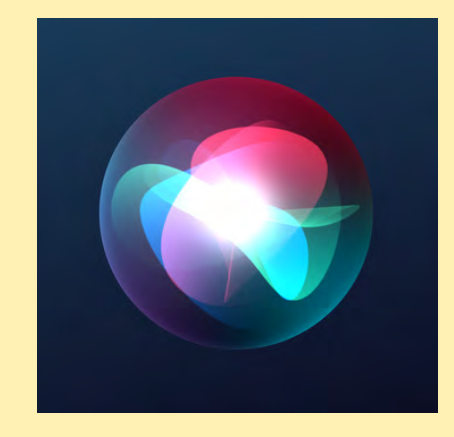

Auf Apple Geräten nutzbar iPhone und iPad Apple Watch Apple Home

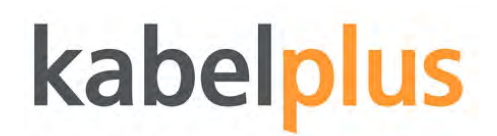

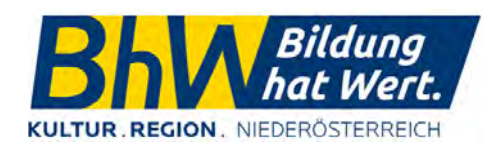

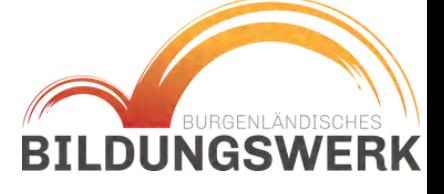

### **ANDROID**

## GOOGLE ASSISTENT

Personalisierte Nutzung nur mit Google-Konto möglich

App muss meistens erst heruntergeladen werden, während die Funktion oft durch langes Halten des Home-Buttens aktiviert werden kann.

Google Assistent ≠ Spracheingabe auf Google

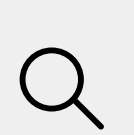

Kann mit "Hey Google" aktiviert werden, sobald er eingerichtet ist

Einstellungen können über die Assistent App vorgenommen werden

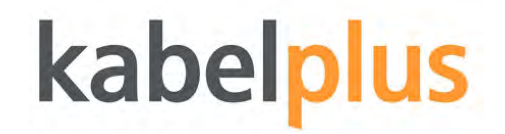

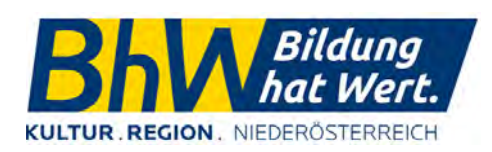

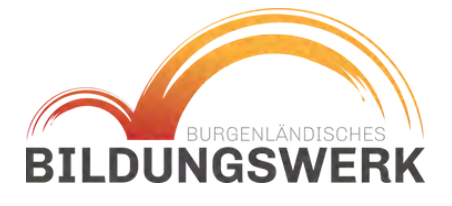

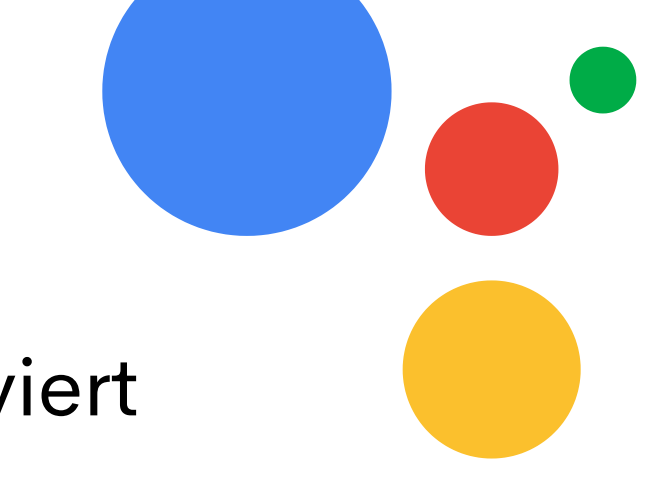

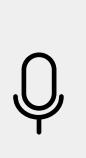

### GOOGLE ASSISTENT

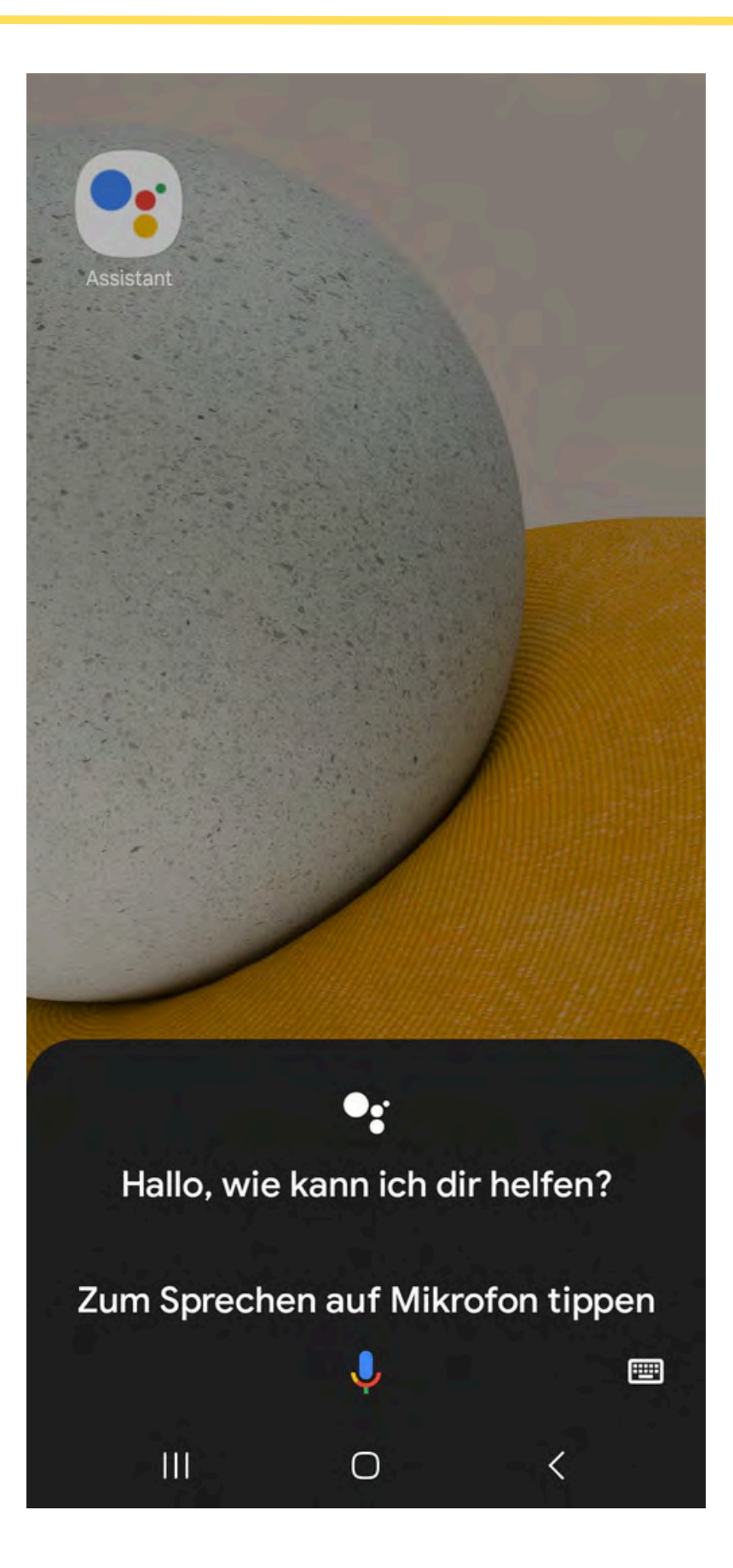

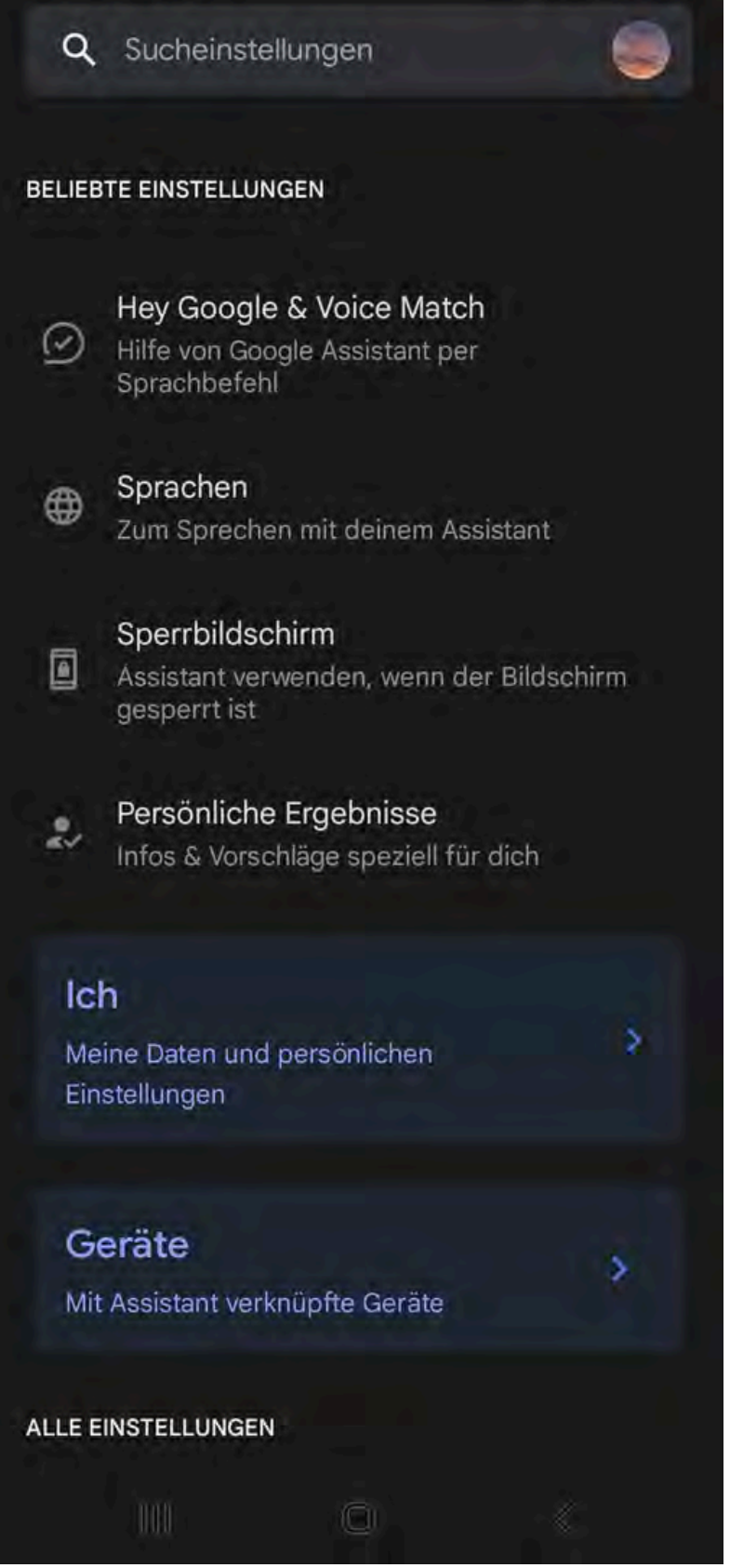

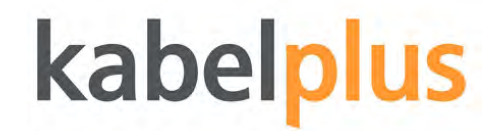

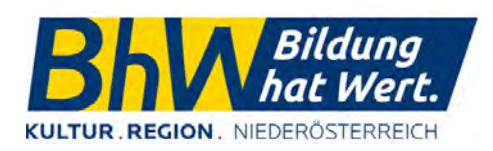

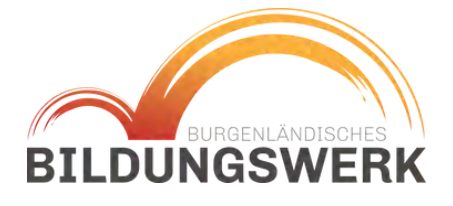

iOS

ANDROID

### **ANDROID**

Nutzung nur mit Apple ID möglich

Siri ist vorinstalliert und muss nur aktiviert werden

Kann mit "Hey Siri" aktiviert werden, sobald es eingerichtet ist

Einstellungen - "Siri & Suchen" Einstellungen - Bedienungshilfen - Allgemein - Siri

Siri ≠ Sprachsteuerung

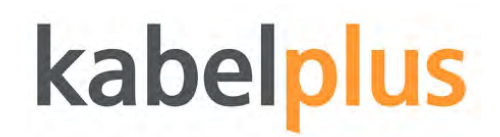

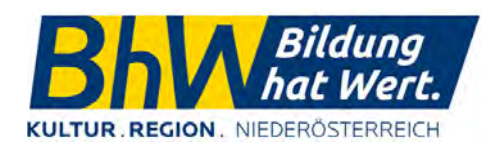

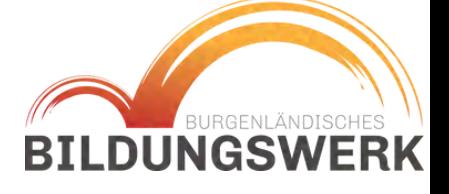

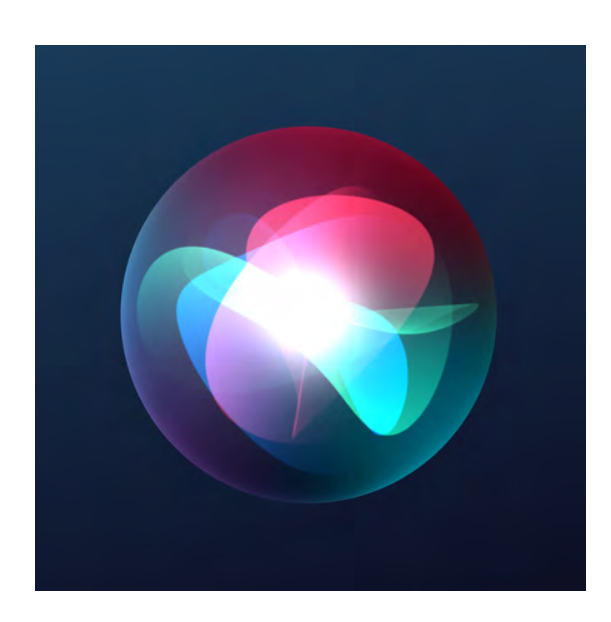

ANDROID

# SMARTHOME SYSTEME

Unter einem Smarthome System versteht man die Möglichkeit, sämtliche Geräte (Lampen, Heizung, Rollläden,...) über sein Smartphone steuern zu können.

Dabei werden die Geräte über ein drahtloses Netzwerk, meist WLAN, miteinander verbunden und können so miteinander kommunizieren.

Beispiele:

Amazon Echo - Steuerung über Alexa

Google Home - Steuerung über Google Assistent

Apple HomeKit - Steuerung über Siri

Samsung Smart Things

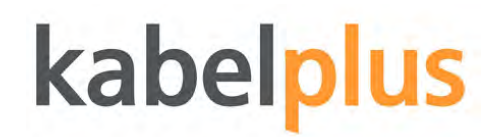

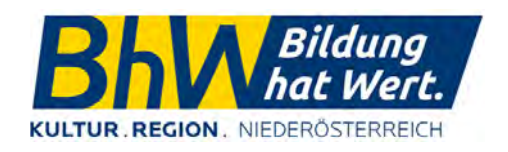

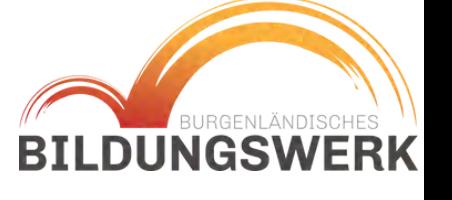

Alexa ist der Sprachassistent von Amazon und ist mit einem Amazon Konto verknüpft

Echo Dot ist der Lautsprecher, über den die Sprachbefehle aufgenommen werden

Kann mit "Alexa" aktiviert werden.

Kann als Steuerung für andere Geräte eingesetzt werden, Musik abspielen und sogar Einkäufe auf Amazon tätigen.

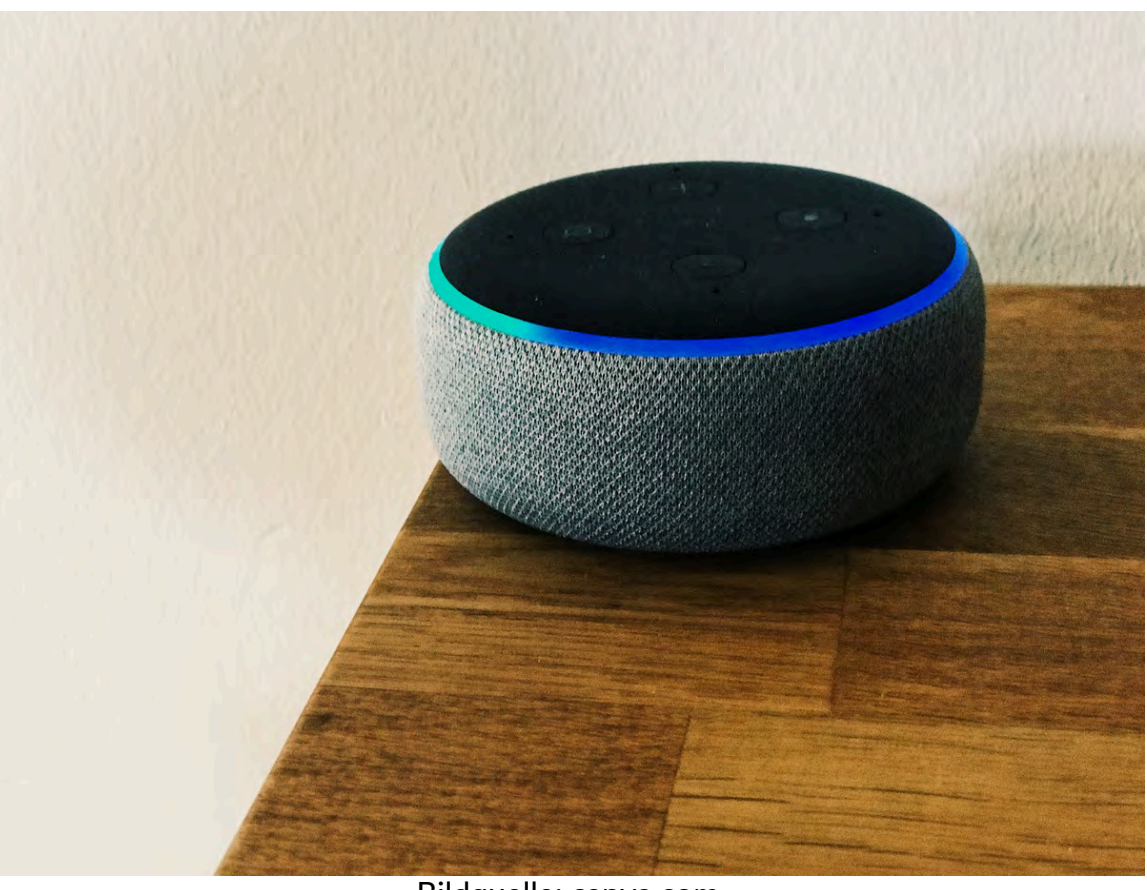

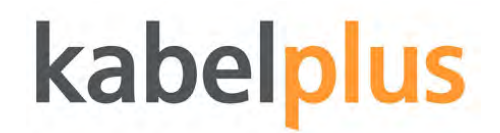

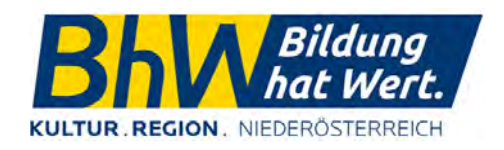

**BILDUNGSWER** 

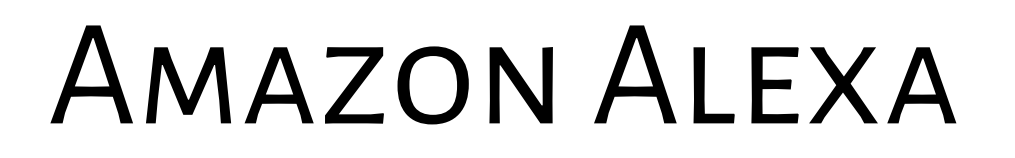

Bildquelle: canva.com

### **ANDROID**

<https://www.kabelplus.at/mein-feedback>

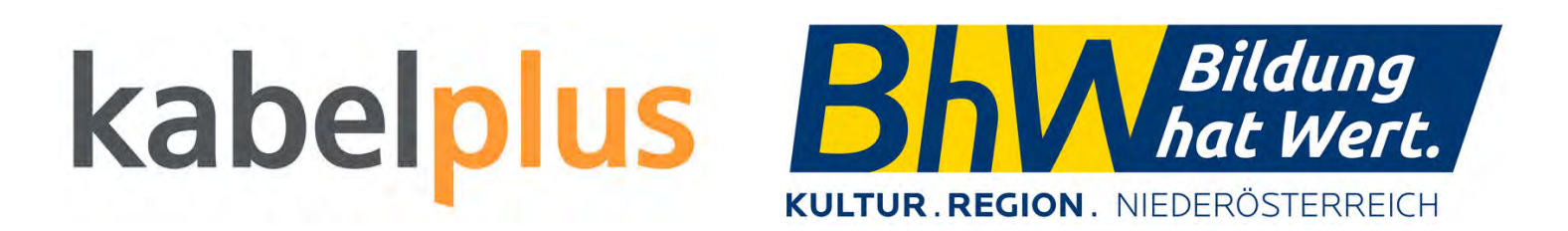

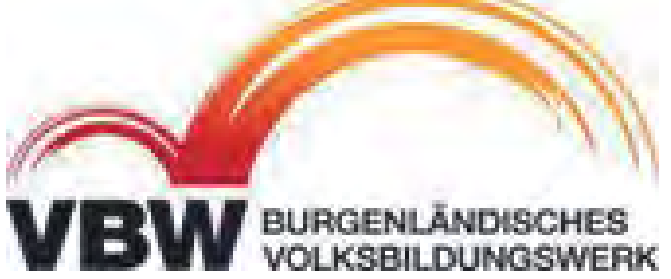

Hier geht's zur Feedbackseite von kabelplus: